## **(4) ANALOG TO DIGITAL CONVERTER**

#### **1. OBJECTIVES**

- To understand the operation of an analog-to-digital converter (the pulse code modulation PCM).
- Understanding the characteristics of ADC0804 and ADC0809.
- Understanding the applications of ADC0804 and ADC0809.

### **2. DISCUSSION OF FUNDAMENTALS**

Analog-to-digital converters (ADC's or A/D converters) translate from analog measurements, which are usually continuous voltages or currents, to digital words used in computing, data transmission, information processing and storage, and control systems. We do this conversion, because digital signals are easy to store, debug (using a wide variety of encoding techniques), and are almost free from noise.

#### **The Operation of Analog-to-Digital Converter**

Figure 4-1 shows the transfer characteristic of an ideal 3-bit ADC. The analog input range, from 0 to 1V, is quantized by dividing this continuum into 8 discrete ranges. All analog values within each given range are represented by the same digital code, which corresponds to the nominal midrange value. Therefore, there is an inherent quantization uncertainty or quantization error of  $\pm 1/2$  least significant bit (LSB) in the analog-todigital conversion process. The only way to reduce this quantization uncertainty is to increase the number of bits.

The Q, quantization value or quantum, is the smallest analog difference which can be resolved or distinguished by the ADC. It can be expressed by

$$
Q = \frac{FS}{2^n - 1} = \frac{1}{2^n}
$$
 (1)

where FS is the full-scale range which is equal to  $[(2<sup>n</sup> - 1)/2<sup>n</sup>]$ , and  $2<sup>n</sup>$  is the resolution determined by digital output bits  $n$ . Thus, the greater the n value, the higher the resolution. In general, ADC manufacturers indicate the resolution in the unit of bits, for example, the resolution of ADC0804 is expressed by 8 bits on technical manual.

There are a great number of circuit designs for A/D converters: such as digital-ramp, successive approximation, flash and tracking types. The successive approximation is the

only type of ADC used in our experiments; we therefore introduce the operation of successive-approximation ADC as follows.

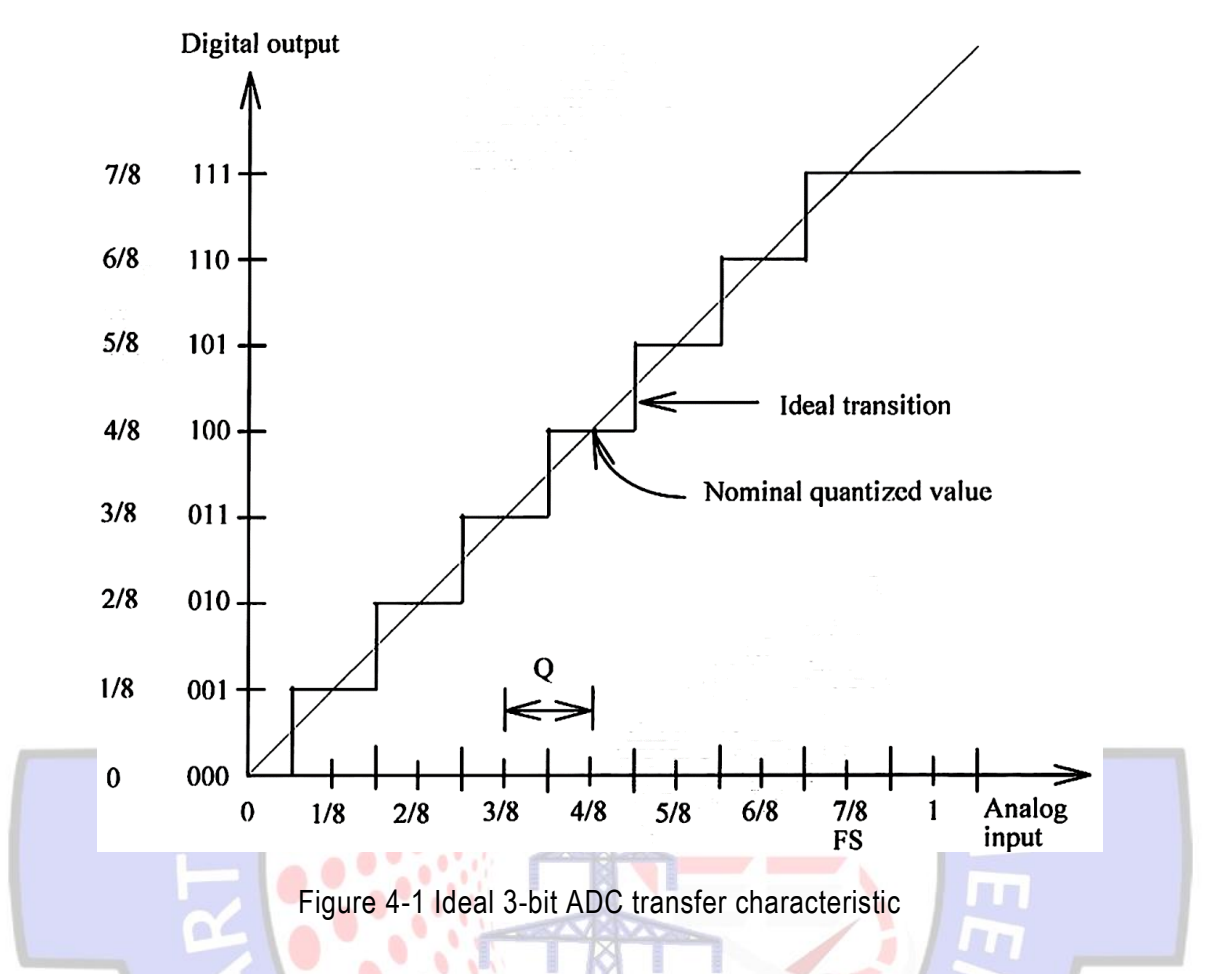

Figure 4-2 shows the block diagram of 8-bit successive approximation ADC. The normal operation proceeds as follows. The sample-and-hold (S/H or S&H) circuit is used to retain the analog input voltage V, that was present at a given time before the conversion starts, and maintain it constant to avoid any change during the conversion period. The control logic sets the most significant bit (MSB)  $D_7$  of register to 1, with all other bits to 0. The digital-to-analog converter (DAC or D/A) converts the binary codes into an analog output V(D), and which can be evaluated by 2004

$$
V(D) = 2^{n-1} \times Q = 2^{n-1} \times \frac{V_{ref}}{2^n} = \frac{1}{2} V_{ref}
$$
 (9-2)

The DAC output  $V(D)$  is just a half of the reference voltage  $V_{ref}$ . The comparator compares the V(D) with the analog input Vi. If Vi > V(D), the 1 remains in D7. If Vi < V(D), the 1 is removed from D7, and it is tried in the next most significant bit D6. Thus a 1 is tried in each bit of register outputs until at the end of the process the binary equivalent of Vi is obtained.

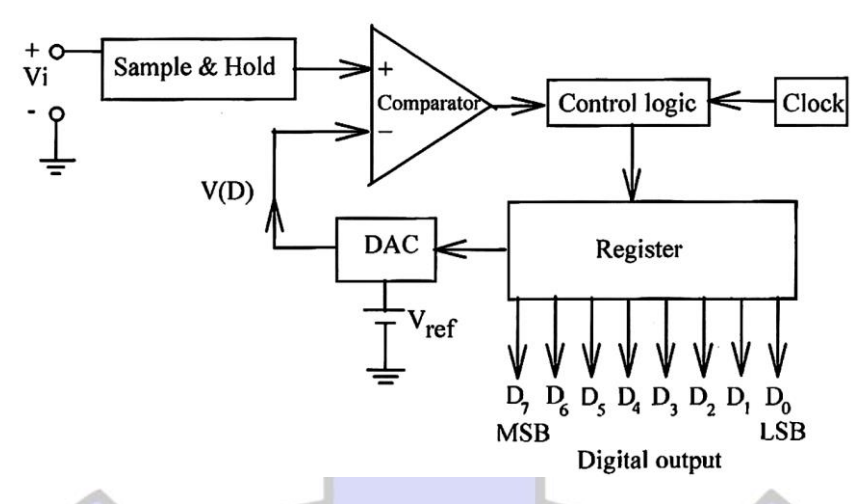

Figure 4-2 Block diagram of a successive approximation ADC

# **Analog-to-Digital Converter -- ADC0804**

The ADC0804, which is a 20-pin dual-in-line package, is an 8-bit ADC which operates on the successive approximation principle. Its major characteristics include single 5V power supply, OV to 5V analog input voltage range, 15mW power dissipation, and 100 $\mu$ s conversion time. Since the resolution of ADC0804 is 8 bits, the analog input is divided into 2<sup>8</sup>, or 256 discrete ranges. With 5V reference voltage, each range represents 5/256=0.01953V. Thus, the digital output code 00000000 (OOH) corresponds to an analog input voltage of 0.00V, and 11111111 (FFH) represents 4.9805V. The unadjusted error, which contains full-scale, offset and nonlinearity errors, is  $\pm 1$  LSB or 0.01953V.

The connection diagram of ADC0804 is shown in Figure 4-3. When data is to be read from the output port D0 ~ D7, the combination of both  $\overline{CS}$  and  $\overline{RD}$  being low will enable the 3state output latches to provide the 8-bit digital outputs. Either of  $\overline{CS}$  or  $\overline{RD}$  is high, the outputs D0 to D7 will be floating. The ADC0804 converter is started by having  $\overline{CS}$  and  $\overline{WR}$ simultaneously low.

This resets the 8-bit register. When  $\overline{WR}$  goes to high, the converter starts the conversion process. The CLK IN (pin 4) is the input pin of clock pulses whose frequency can be from 100 to 800kHz. The  $\overline{INTR}$  pin remains high during the conversion and will make a highto-low transition if the conversion is completed. The analog differential input voltage is applied to the pins  $\text{Vir}(+)$  and  $\text{Vir}(-)$ . If a single-end input is desired, the  $\text{Vir}(-)$  should be connected to ground. The AGND is the ground for analog signal and the DGND is for digital signal. Notice

that the reference voltage is either a half of the voltage which is applied to the Vcc pin, or is equal to the voltage which is externally forced at the Vref/2 pin.

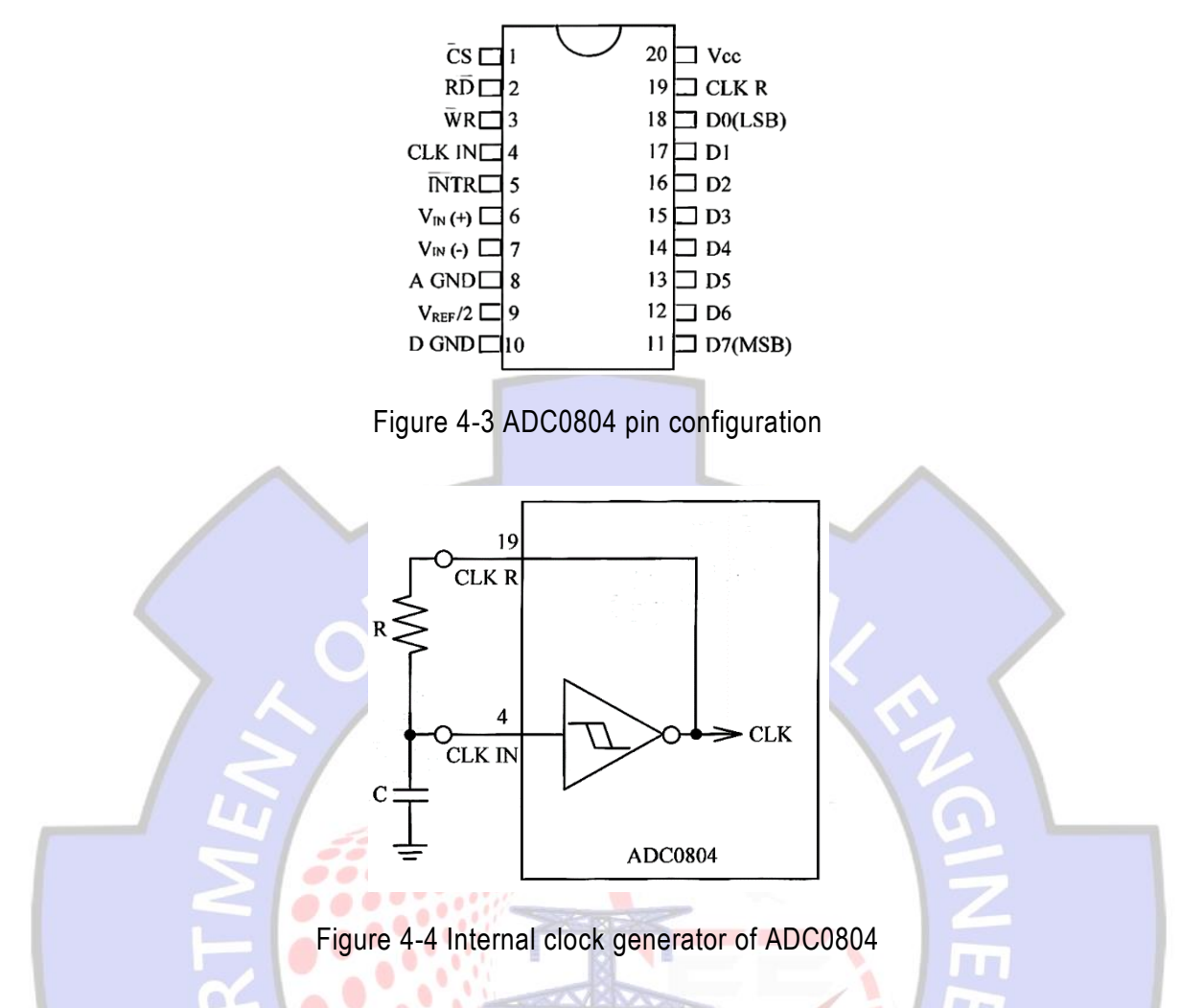

<span id="page-3-0"></span>The clock for the ADC0804 can be derived from an external source connected to CLK IN (pin 4), or an external RC network can be added to provide self-clocking. As shown in [Figure 4-4,](#page-3-0) an external RC network is connected to the pins CLK R (pin 19) and CLK IN (pin 4) to provide the clock for the ADC. The clock frequency can be found by

$$
f_{CLK} = \frac{1}{1.1RC}
$$
 (Hz) (9-3)

Figure 4-5 shows an analog-to-digital converter with the ADC0804. The analog input signal is connected to Vin(+) input and the amplitude is controlled by the VR2. Another input Vin(-) is connected to ground. The reference voltage to the Vref/2 (pin 9) is provided by +5V with the voltage divider containing R1, R2 and VR1. The combination of C1 and R3 determines the clock frequency. The  $\overline{CS}$  (pin 1) and  $\overline{RD}$  (pin 2) are directly connected to ground to enable the ADC. For convenience, the  $\overline{WR}$  (pin 3) and  $\overline{INTR}$  (pin 5) are wired to the switch SW1 to simulate the control signal in our experiment late.

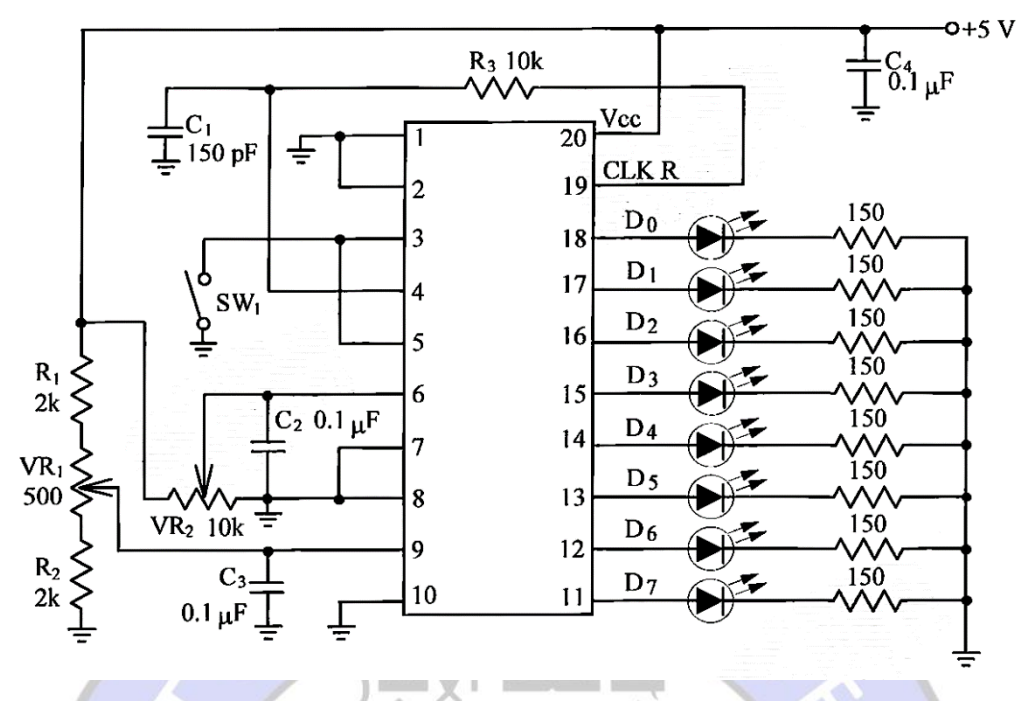

Figure 4-5 Fig 9-5 ADC0804 ADC circuit

### <span id="page-4-0"></span>**Analog to Digital Converter - ADC0809**

The ADC0809, which is a 28-pin dual-in-line package, is an 8-bit ADC which operates on the successive approximation technique with 8-channel multiplexer. It operates in the conditions of single 5 V power supply, OV to 5V analog input voltage range and 15 mW power dissipation. The ADC0809 includes 8 analog inputs due to the 8-channel multiplexer circuit. Since the resolution of ADC0809 is 8 bits, the analog input is divided into 2<sup>8</sup>, or 256 discrete ranges. With 5Vdc reference voltage, each range represents 5V/256=0.01953V. Thus, the digital output code 00000000 (OOH) corresponds to an analog input voltage of 0.00V, and 11111111 (FFH) represents  $(255/256) \times 5V = 4.9805V$ . Total unadjusted error including full-scale, offset, nonlinearity and multiplexer errors is ±1 LSB or 0.01953V. The clock, 10 kHz to 1280 kHz, is required to control the ADC0809 operation. The typical conversion time at the clock of 640kHz is 100µs.

Figure 4-6 shows the connection diagram of ADC0809. Pins 5, 4, 3, 2, 1, 28, 27 and 26 are the analog inputs IN7 to IN0; and pins 21, 20, 19, 18, 8, 15, 14, 17 are the digital outputs D7 to D0, respectively. Pin 10 is clock input. In practice, the power input Vcc (pin 11) and the reference voltage input Vref(+) (pin 12) can be tied together for convenience. Notice that this arrangement will reduce the accuracy of the ADC if the power supply has a bad stability. Any particular input channel is selected by controlling the states of the address

decoder inputs ADDA (pin 25), ADDB (pin 24), and ADDC (pin 23). For example, the states 000 to the inputs ADDA, ADDB and ADDC select the analog input channel IN0.

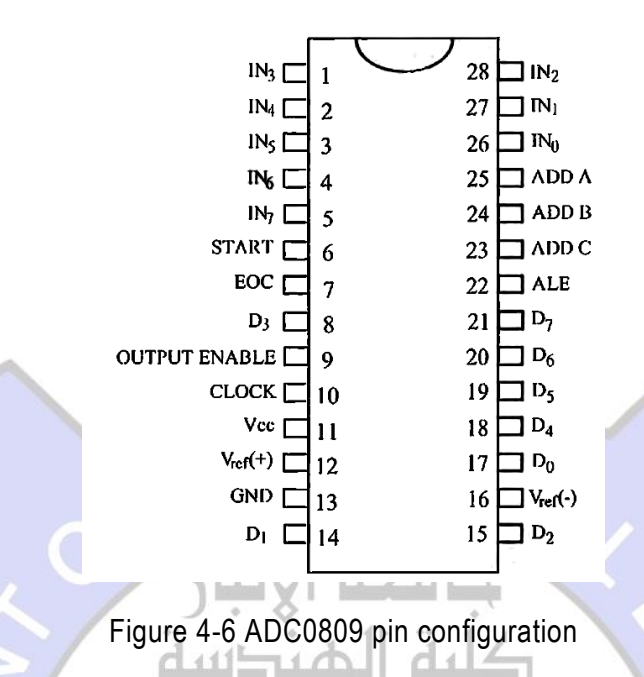

The ADC0809 has been designed to directly interface with a microprocessor or system. The 3-state output capability of the ADC0809 eliminates the need for a peripheral device. The control lines START, EOC (end-of-conversion), OE (output enable), and ALE (address latch enable) are usually connected to the standard control-bus lines of CPU. Through these control lines, the ADC0809 can easily communicate with the CPU to transfer data between them. As soon as the ADC0809 has completed the conversion, the EOC signal is enabled to interrupt the CPU. When the CPU is ready to receive data from the digital outputs, the CPU enables the OE signal and reads the digital data and then enables ALE and START signals to restart the ADC0809 for the next conversion. Of course, if multiple channel inputs are used, the address encoder inputs should be selected during the restart cycle.

2004

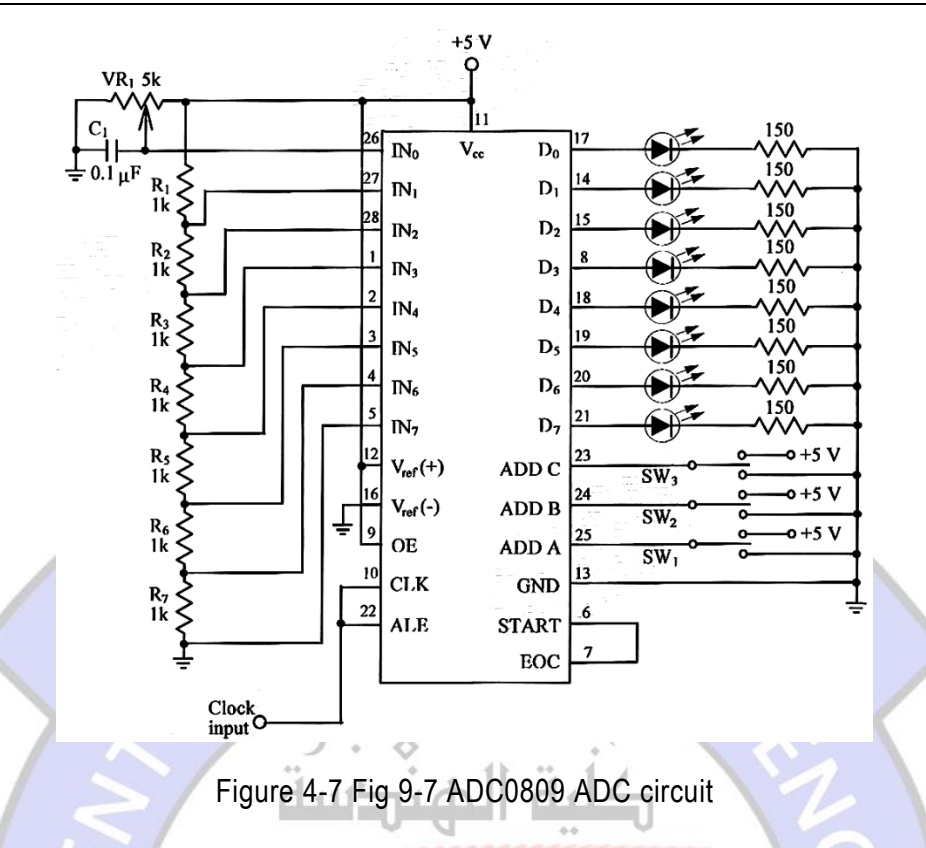

<span id="page-6-0"></span>A practical ADC circuit with the ADC0809 is shown in [Figure 4-7.](#page-6-0) The EOC pin is directly connected to the START pin. This uses the EOC output signal to start the ADC0809. The clock pulses are applied to ALE and CLK pins to control the ADC operation. The magnitude of the analog voltage to IN0 input is controlled by adjusting the VR1), whereas those of other inputs (IN1 to IN7) are determined by the voltage divider network (R1 to R7). The analog channel inputs are selected by the states of SW1, SW2 and SW3. The LED display indicates the states of digital outputs.

duright and

## **3. EQUIPMENT REQUIRED**

- $(1)$ Module KL-92001
- $(2)$ Module KL-94001
- $(3)$ DMM

## **4. EXPERIMENTS AND RECORDS**

#### **Experiment 9-1 ADC0804 A/D Converter**

Locate ADC0804 Analog-to-Digital Converter circuit on Module KL-94001. Power on  $(1)$ the power supply.

- Using the DVM, measure the voltage at Vref/2 input (pin 9) and slowly adjust the VR1 until the measured voltage reaches 2.5V. This sets the ADC0804 analog voltage input range from 0V to 5V.
- Measure the analog input (pin 6) and slowly adjust the VR2 until the measured voltage reaches 0V.
- Insert the connect plug in J1. This will hold the digital outputs. Observe LED display states and record the results in Table 4-1.
- Remove the connect plug from J1. The digital output will vary with the change of analog input.
- Carefully adjust the VR2 to get other analog input voltages listed on Table 4-1, and repeat steps 4 and 5. Complete Table 4-1.

### **Experiment 9-2 ADC0809 A/D Converter**

- Locate ADC0809 Analog-to-Digital Converter circuit on Module KL-94001. Power on the power supply.
- Connect a 120kHz, 2.5V square wave with 2.5V offset (high=5V, low=0V) to the clock input (CLK).
- (3) Set the switches SW3, SW2 and SW1 to GND positions. The analog signal will come to the IN0 input port.
- Carefully adjust the VR1 to get individual analog voltage listed on Table 4-2.
- Observe LED display states for each analog input and record the results in Table 4-2.
- $(6)$  Calculate the input voltage at input ports IN1 to IN7 and record the results in Table 4-2.
- (7) Set the positions of switches SW3, SW2 and SW1 listed on Table 4-3 to assign an input port (IN1 to IN7) as the analog input each time.
- Observe LED display states and record the results in Table 4-3.

## **5. QUESTIONS**

- Comment on the function of R3 and Ci in ADC0804 ADC circuit of [Figure 4-5.](#page-4-0)
- Comment on the function of switches SW1, SW2 and SW3 in ADC0809 ADC circuit of [Figure 4-7.](#page-6-0)
- (3) Name the unadjusted error of ADC0804.
- (4) Name the unadjusted error of ADC0809.

# Table 4-1

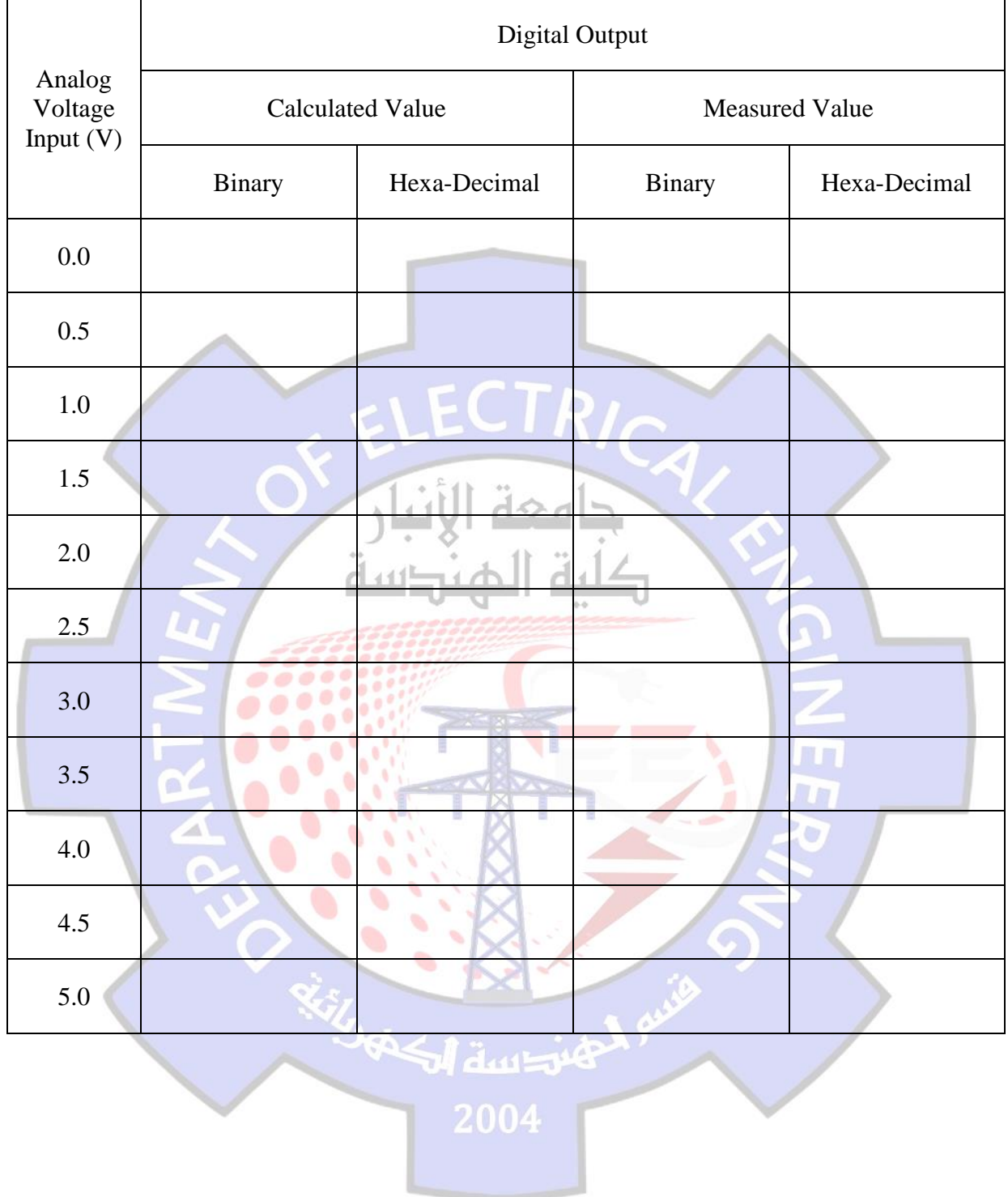

# Table 4-2

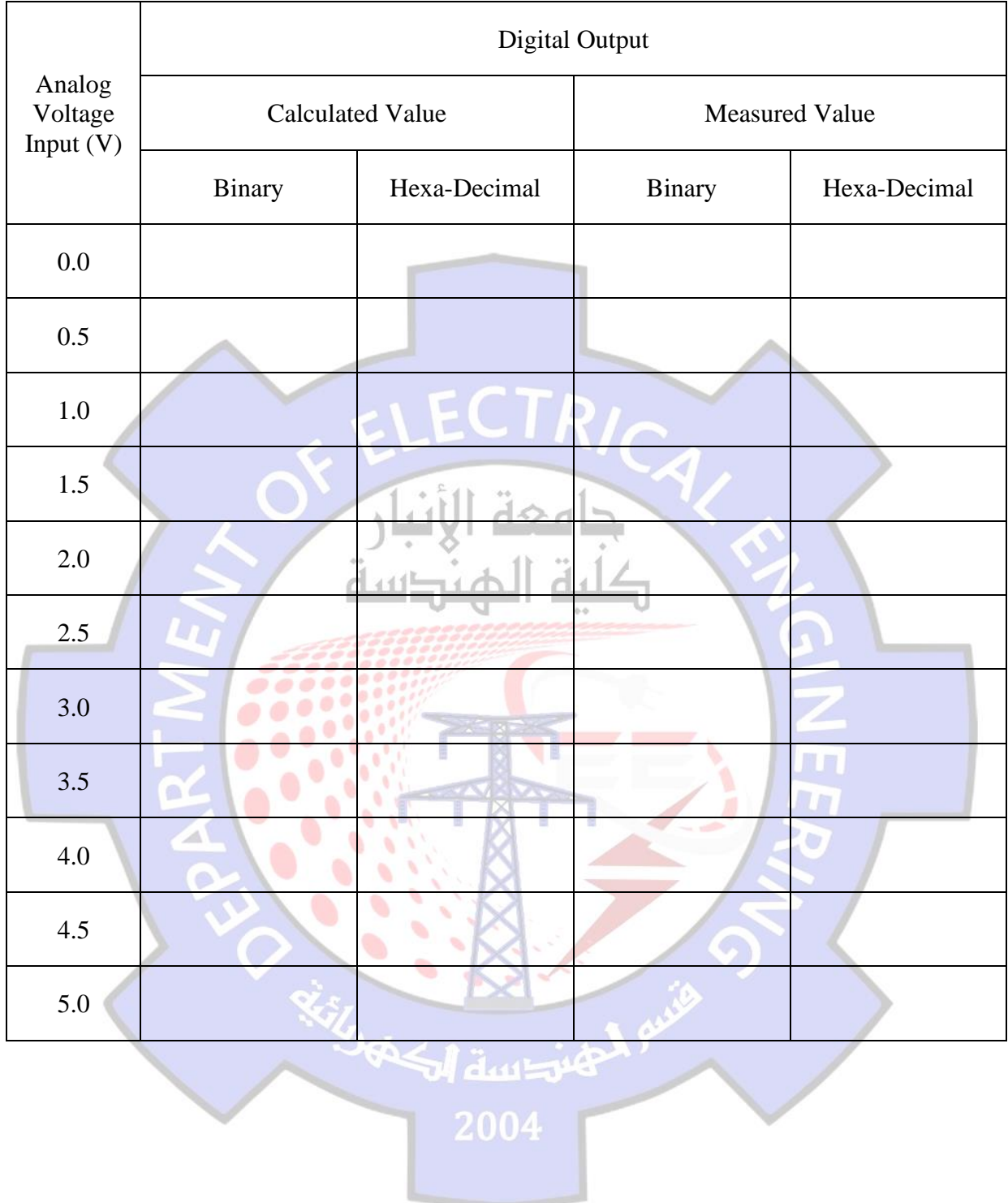

# Table 4-3

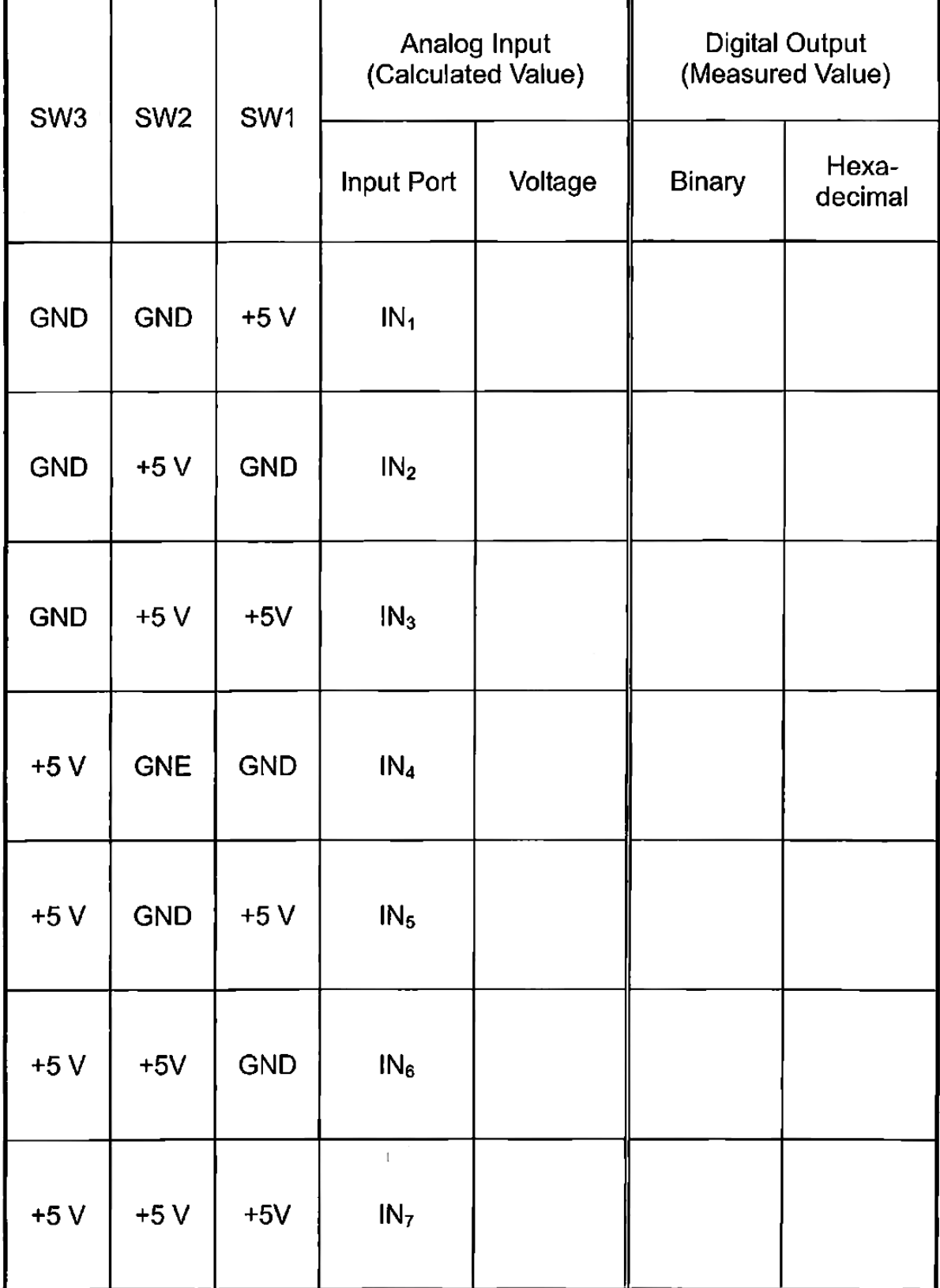